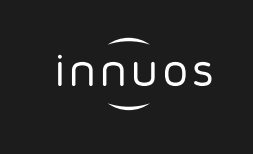

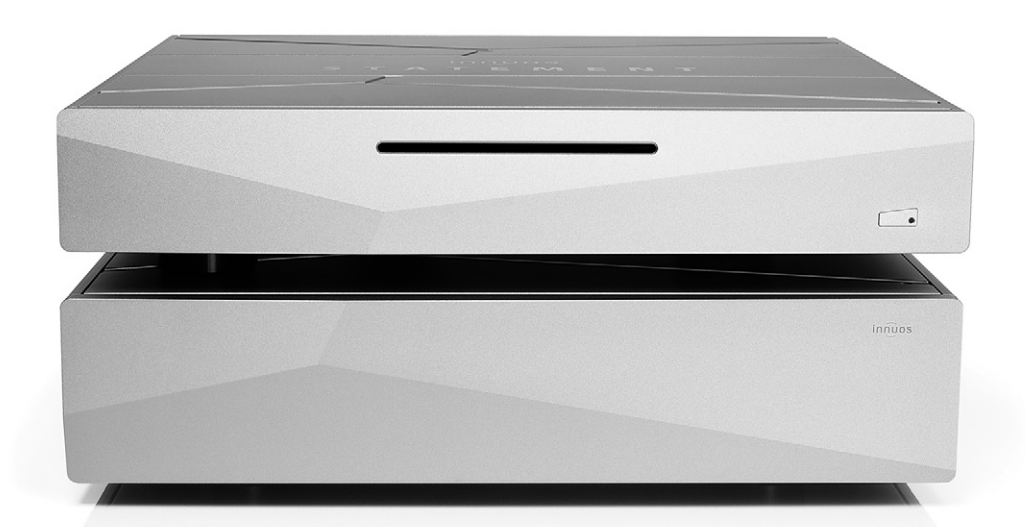

# **STATEMENT Quick Start Guide**

## Thank you for buying our STATEMENT Music Server.

This quick start guide will show you how to get started with your new Music Server.

For more detailed information please visit our website https://innuos.com/support/

Should you have problems please contact [support@innuos.com](mailto:support%40innuos.com?subject=Request%20for%20Support) and we'll be happy to assist you.

> Innuos STATEMENT Quick Start Guide (English) Document version 2.0

#### **Contents**

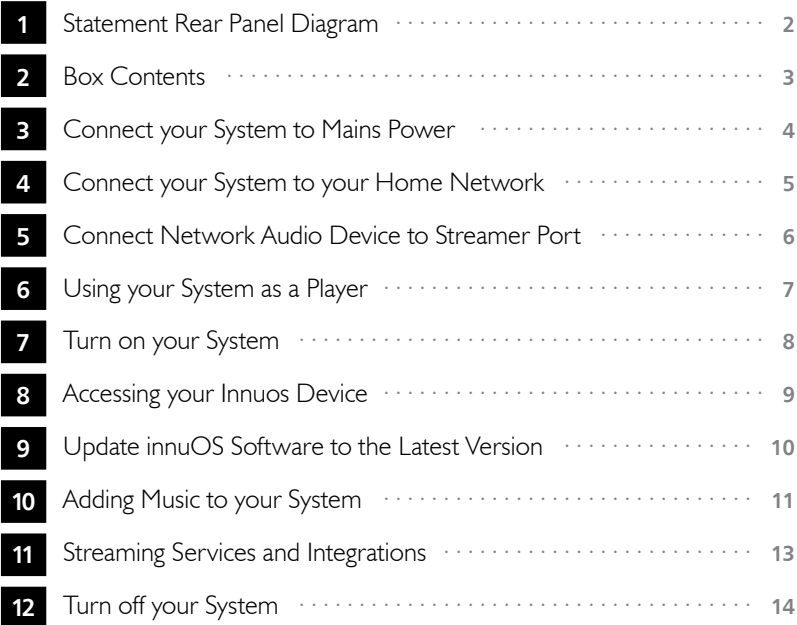

<span id="page-3-0"></span>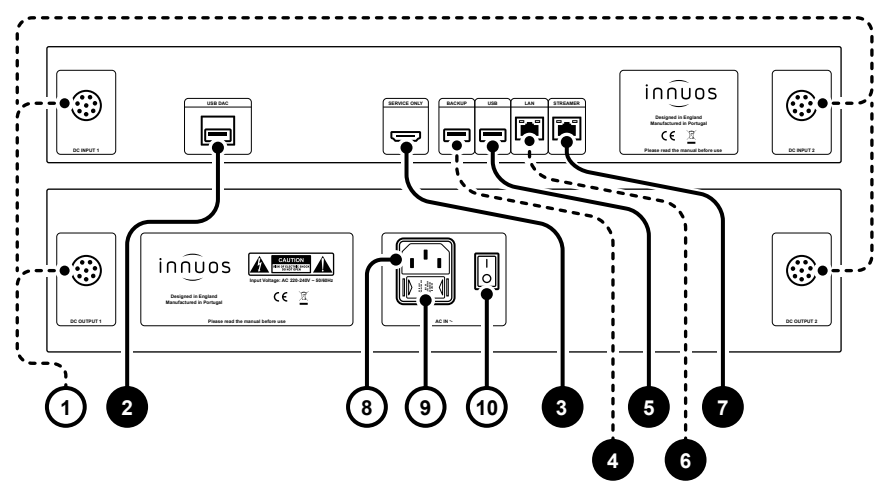

- **1** Umbilical Power Connections
- **2** Re-clocked USB DAC output
- **3** HDMI Output (Service Only)
- **4** USB for Backup Drive (USB 3.0)
- **5** USB output (USB 2.0)
- **6** Re-clocked Ethernet Input Port **10** On/Off Switch
- **7** Re-clocked Ethernet Streamer Output Port
- **8** Mains Power Connector
- **9** Fuse Box
- 

<span id="page-4-0"></span>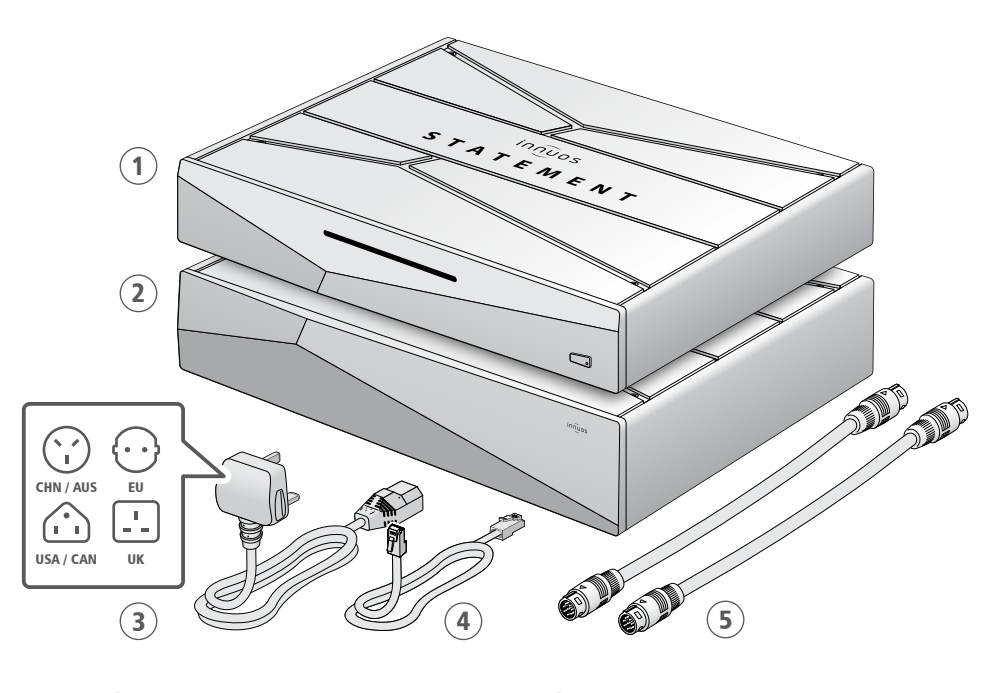

 Innuos Statement Music Server Innuos Statement Power Unit

- Mains Cable
- Ethernet Cable
- 2x Umbilical Interconnect

<span id="page-5-0"></span>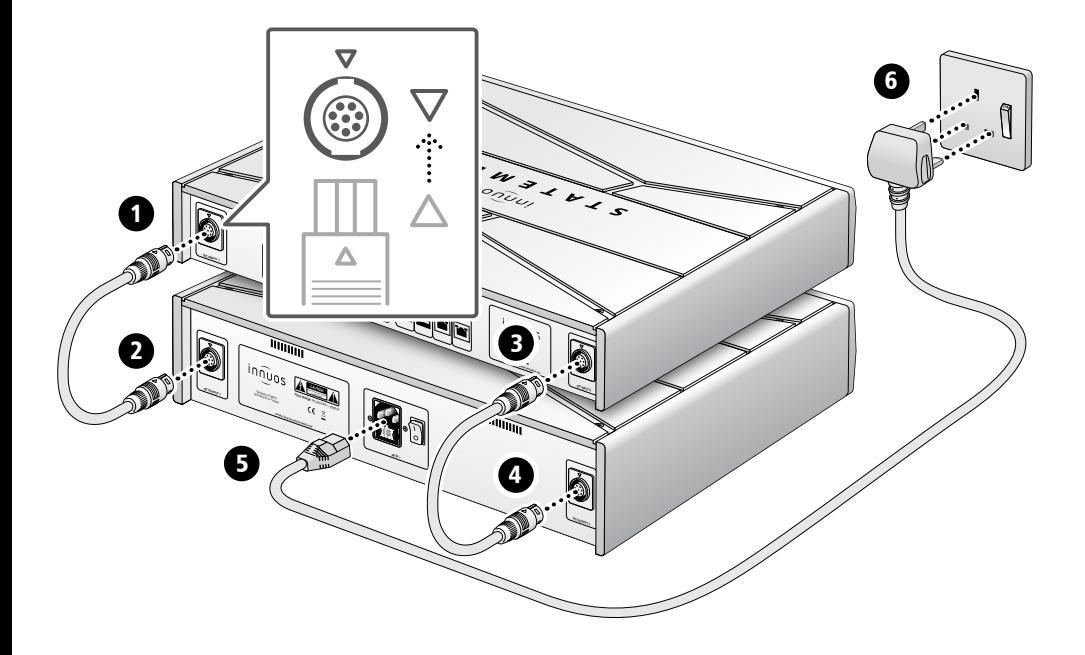

#### <span id="page-6-0"></span>Wired to the Internet Router

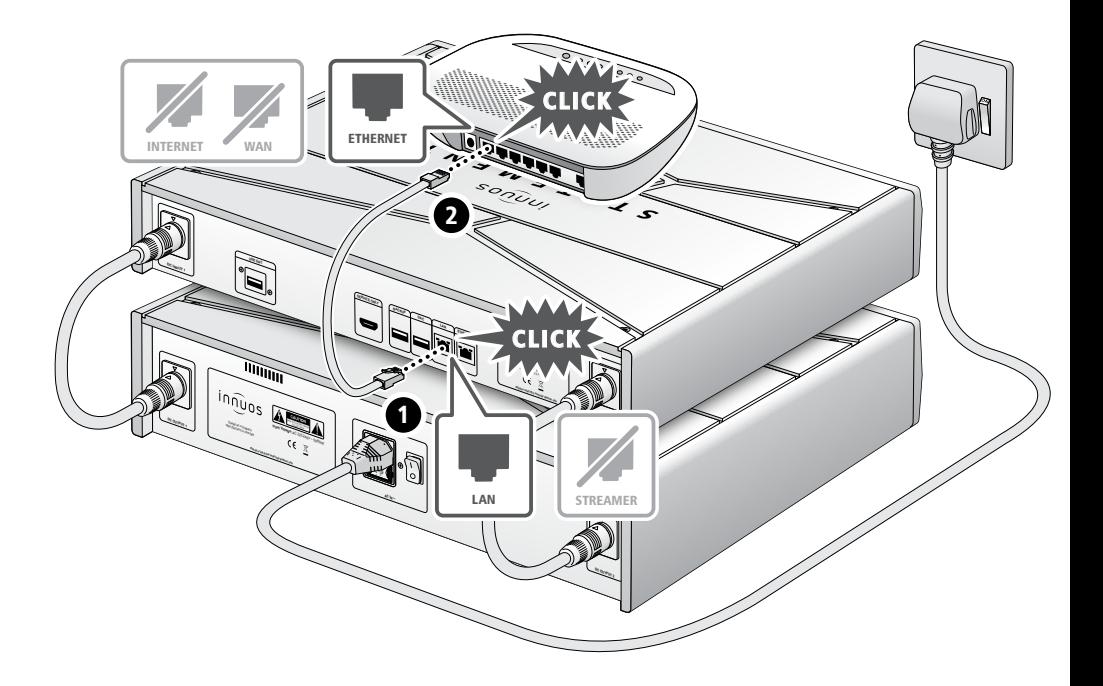

**5**

#### <span id="page-7-0"></span>5 **Connect Network Audio Device to Streamer Port**

#### **OPTIONAL** Not required for server operation

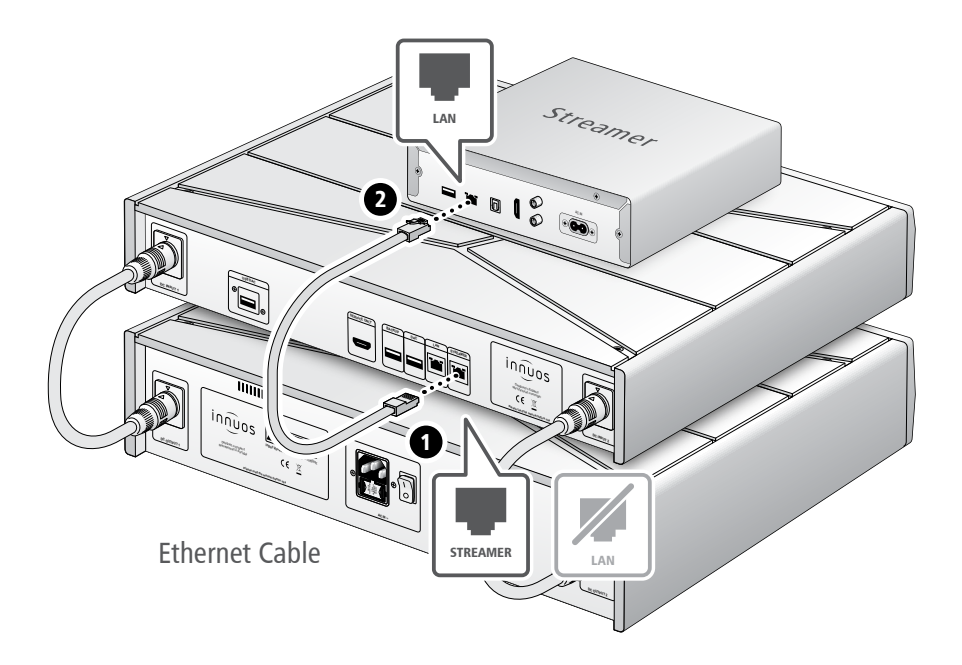

The Streamer Port provides a wired network connection for streamers, wireless speakers and other network audio products.

#### <span id="page-8-0"></span>6 **Using your System as a Player**

#### **SETUP A** Connect to a DAC/Amplifier via USB

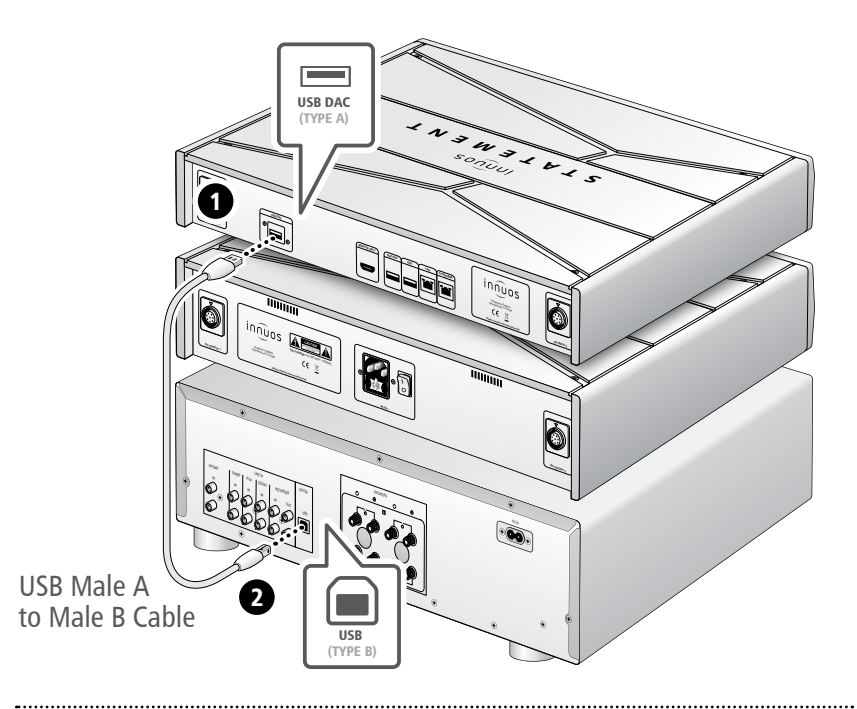

**Note:** USB Cable not included. Requires DAC compatible with USB Audio Class 2.

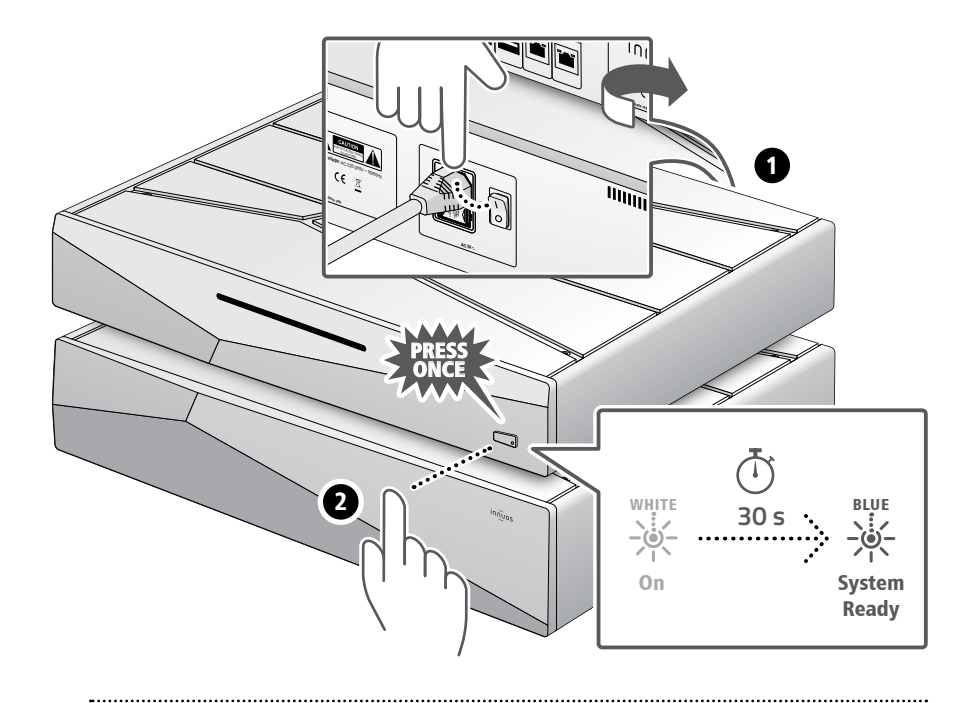

Please press and release. Do not hold the front power button down.

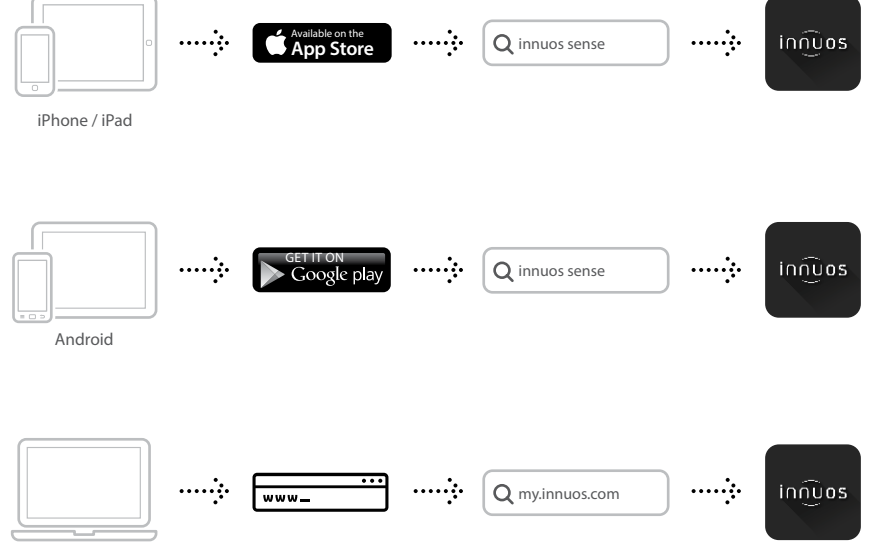

**Desktop**

<span id="page-11-0"></span>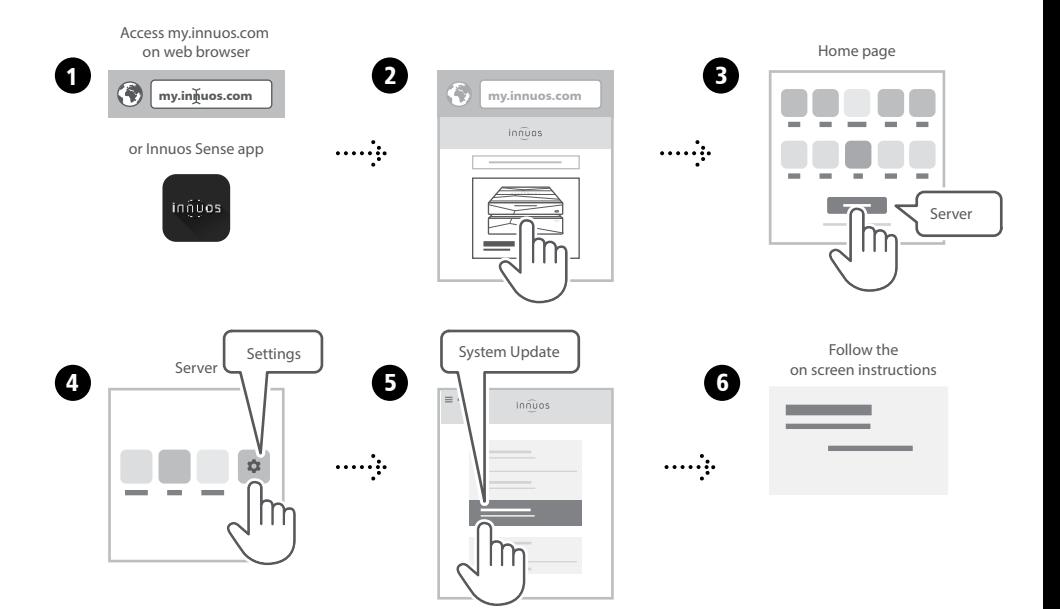

### <span id="page-12-0"></span>10 **Adding Music to your System**

**OPTION A** Rip CDs

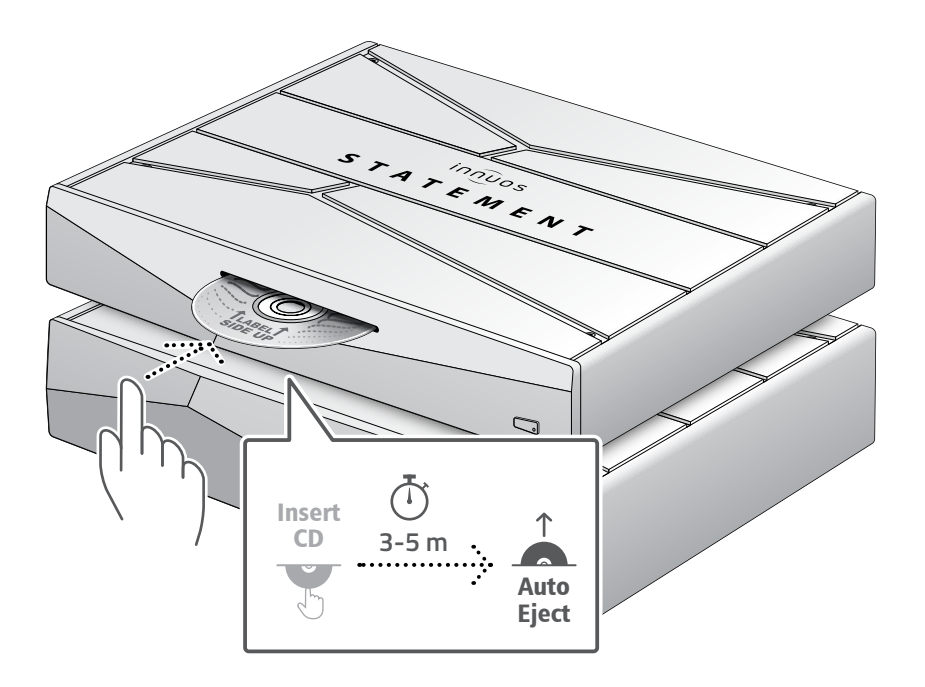

Do not push the CD while it is being drawn in as this may cause it to jam or damage the optical drive.

#### **OPTION B** Import Digital Music

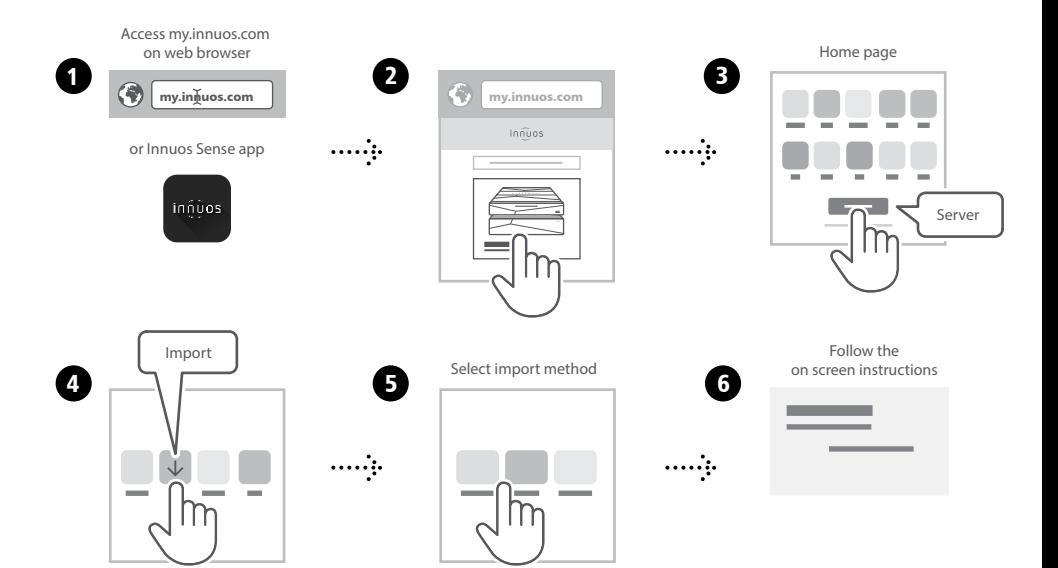

<span id="page-14-0"></span>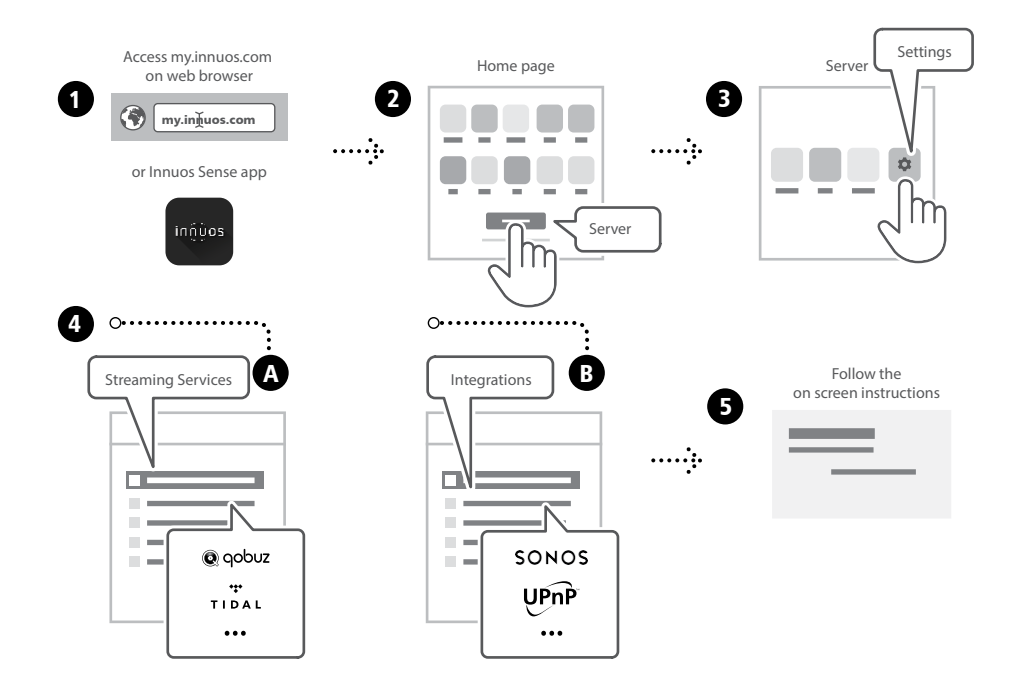

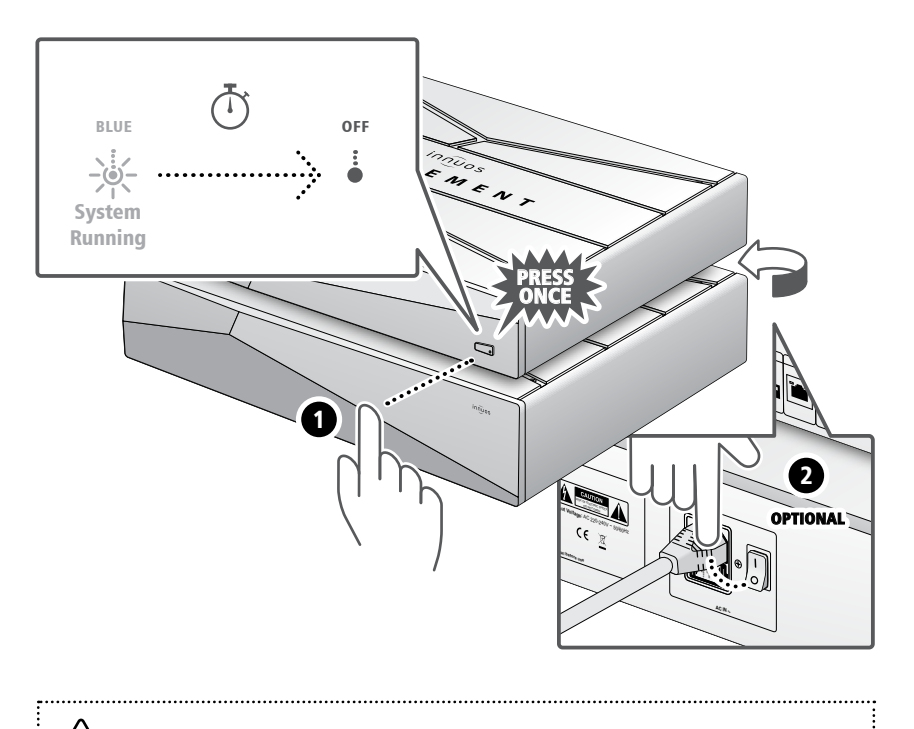

Please press and release. Do not hold the front power button down.

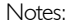

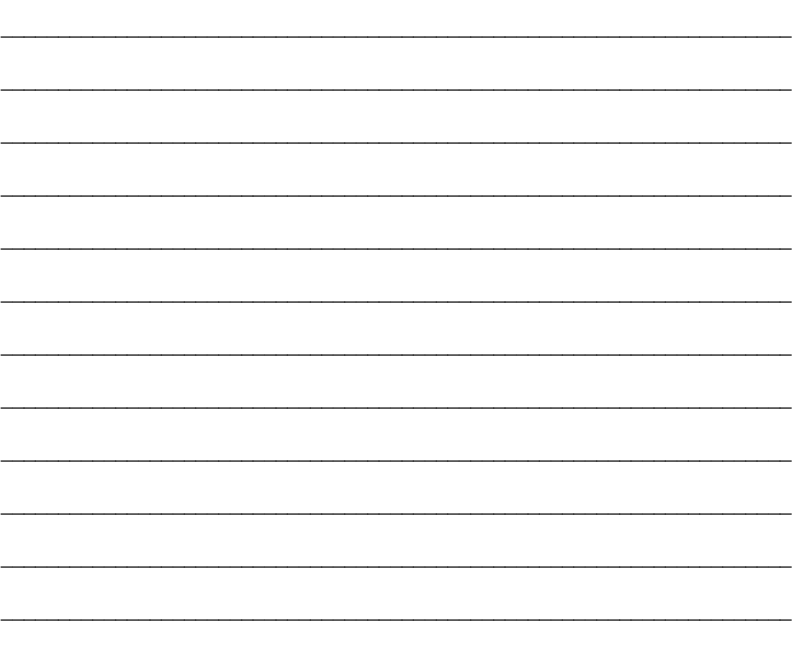

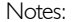

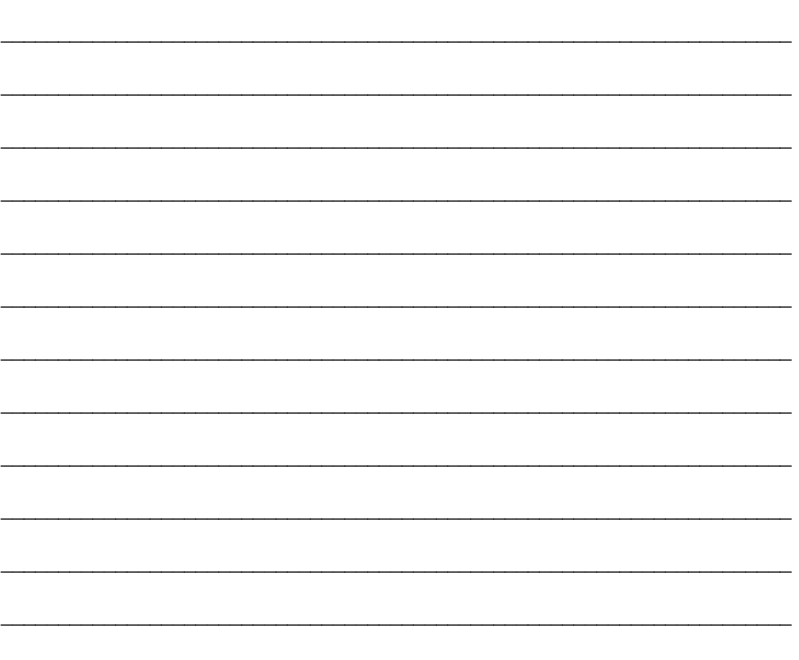

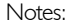

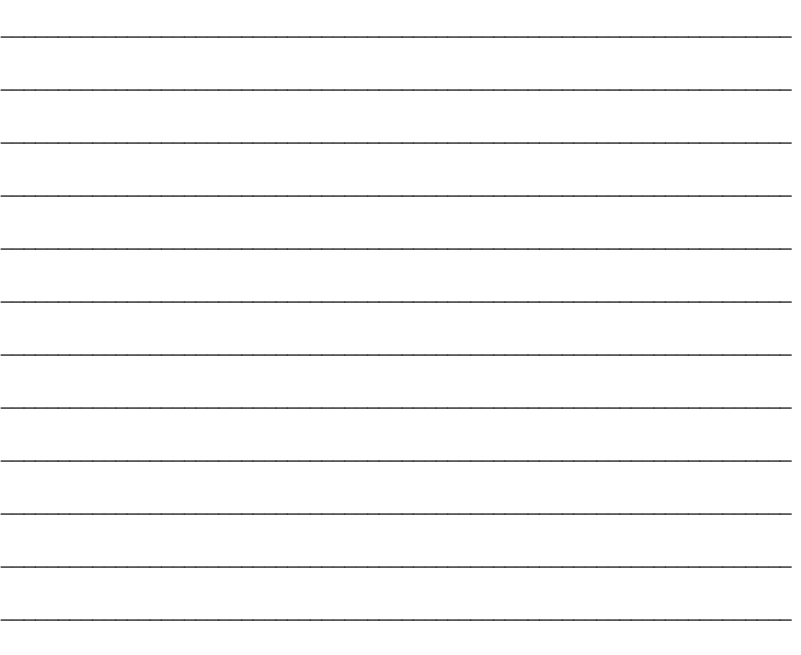

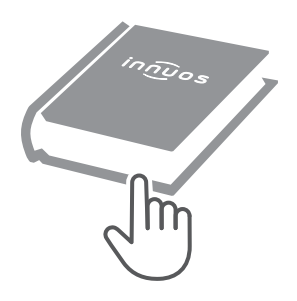

For more information and for the latest version of this quick start guide please visit:

**innuos.com/support**